Pat Q. Student AME 40510 26 January 2011

This is a sample file in the text formatter IATEX. I require you to use it for the following reasons:

- It produces the best output of text, figures, and equations of any program I've seen.
- It is machine-independent. It runs on Linux, Macintosh (see TeXShop), and Windows (see MiKTeX) machines. You can e-mail ASCII versions of most relevant files.
- It is the tool of choice for many research scientists and engineers. Many journals accept LATEX submissions, and many books are written in LATEX.

Some basic instructions are given below. Put your text in here. You can be a little sloppy about spacing. It adjusts the text to look good. You can make the text smaller. You can make the text tiny.

Skip a line for a new paragraph. You can use italics (e.g. Computations are everywhere) or **bold**. Greek letters are a snap:  $\Psi$ ,  $\psi$ ,  $\Phi$ ,  $\phi$ . Equations within text are easy— An approximation for the partial derivative is  $\frac{\partial u}{\partial x}\Big|_{y} \sim \frac{u_{i+1,j}-u_{i,j}}{\Delta x}$ . You can also set aside equations like so:

$$\frac{\partial u}{\partial t} = \nabla^2 u,\tag{1}$$

$$\frac{u_{i,j}^{n+1} - u_{i,j}^n}{\Delta t} \sim \frac{u_{i+1,j}^n - 2u_{i,j}^n + u_{i-1,j}^n}{\Delta x^2} + \frac{u_{i,j+1}^n - 2u_{i,j}^n + u_{i,j-1}^n}{\Delta y^2}.$$
 (2)

References <sup>1</sup> are available. If you have an postscript file, say sample.figure.eps, in the same local directory, you can insert the file as a figure. Figure 1, below, gives plots of various Bessel functions.

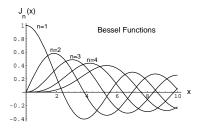

Figure 1: Sample figure plotting Bessel functions

## Running LATEX

You can create a LATEX file with any text editor (vi, emacs, gedit, etc.). To get a document, you need to run the LATEX application on the text file. The text file must have the suffix ".tex" On a Linux cluster machine, this is done via the command

## latex file.tex

This generates three files: file.dvi, file.aux, and file.log. The most important is file.dvi.

The finished product can be previewed in the following way. Execute the commands:

dvips -Ppdf -tletter -GO -o file.ps file.dvi 
$$Linux\ System$$
 ps2pdf -dSubsetFonts=true -dEmbedAllFonts=true file.ps  $Linux\ System$ 

These commands generate file.pdf. The file can be viewed then via the command

acroread file.pdf

The .tex file must have a closing statement as below.

<sup>&</sup>lt;sup>1</sup>Lamport, L., 1986, &TeX: User's Guide & Reference Manual, Addison-Wesley: Reading, Massachusetts.